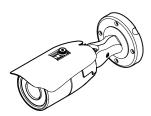

# 2M HD IP **Bullet Camera**

# **Quick Manual**

Ver. 1.0 / 2018.09

Before installing and using the camera, please read this manual carefully. Be sure to keep it handy for future reference.

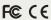

ed and found to comply with the limits for a Class A digital device, pursuant to part 15 of the FCC Rules to provine reasonable protection against narmful interference when the equipment is operated in a "This equipment generates, uses, and can radiate radio frequency energy and, if not installed and used in uction manual, may cause harmful interference to radio communications. Operation of this equipment in a cause harmful interference in which case the userwill be required to correct the interference at his own

To disconnect power from the mains, pull out the mains cord plug. When install the product, ensure that the plug is easily

# 1. Product & Accessories

Please check if all the camera and accessories are included in the package.

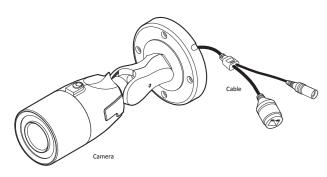

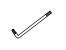

aterproof cap & Gasket

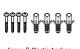

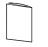

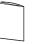

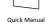

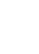

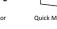

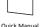

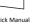

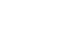

# Safety Information

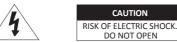

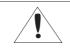

#### CAUTION:

TO REDUCE THE RISK OF ELECTRIC SHOCK, DO NOT REMOVE COVER (OR BACK) NO USER SERVICEABLE PARTS INSIDE. REFER SERVICING TO QUALIFIED SERVICE PERSONNEL.

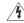

This symbol indicates that dangerous voltage consisting a risk of electric shock is present within

This exclamation point symbol is intended to alert the user to the presence of important operating and maintenance (servicing) instructions in the literature accompanying the appliance.

### WARNING

To prevent damage which may result in fire or electric shock hazard, do not expose this appliance to rain or moisture.

### WARNING

- 1. Be sure to use only the standard adapter that is specified in the specification sheet. Using any other adapter could cause fire, electrical shock, or damage to the product.
- 2. Incorrectly connecting the power supply or replacing battery may cause explosion, fire, electric shock, or damage to the product.
- 3. Do not connect multiple cameras to a single adapter. Exceeding the capacity may cause abnormal heat generation or fire.
- 4. Securely plug the power cord into the power receptacle. Insecure connection may cause fire.
- 5. When installing the camera, fasten it securely and firmly. A falling camera may cause personal injury.
- 6. Do not place conductive objects (e.g. screw drivers, coins, metal things, etc.) or containers filled with water on top of the camera. Doing so may cause personal injury due to fire, electric shock, or falling objects.

# 2. Part Name

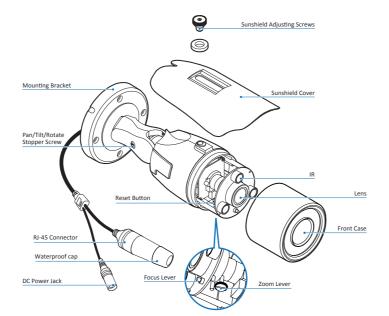

### 7. Do not install the unit in humid, dusty, or sooty locations. Doing so may cause fire or electric shock.

- 8. If any unusual smells or smoke come from the unit, stop using the product. In such case, immediately disconnect the power source and contact the service center. Continued use in such a condition may cause fire or electric shock
- 9. If this product fails to operate normally, contact the nearest service center. Never disassemble or modify this product in any way.
- 10. When cleaning, do not spray water directly onto parts of the product. Doing so may cause fire or electric shock

### CAUTION

- 1. Do not drop objects on the product or apply strong shock to it. Keep away from a location subject to excessive vibrationor magnetic interference
- 2. Do not install in a location subject to high temperature low temperature or high humidity. Doing so may cause fire or electric shock
- 3. If you want to relocate the already installed product, be sure to turn off the power and then move or reinstall it.
- 4. Remove the power plug from the outlet when then there is a lightning. Neglecting to do so may cause fire or damage to the product.
- 5. Keep out of direct sunlight and heat radiation sources. It may cause fire.
- 6. Install it in a place with good ventilation.
- 7. Avoid aiming the camera directly towards extremely bright objects such as sun, as this may damage the image sensor.
- 8. Apparatus shall not be exposed to dripping or splashing and no objects filled with liquids, such as vases, shall be placed on the apparatus.
- 9. The Mains plug is used as a disconnect device and shall stay readily operable at any time.

# 3. Disassemble the camera

## Before installing your camera, you have to read the following cautions

- 1. You have to check whether the location can bear five times of the weight of your camera.
- 2. Don't let the cable to be caught in improper place or the electric line cover to be damaged. Otherwise it may cause a breakdown or fire.
- 3. When installing your camera, don't allow any person to approach the installation site. If you have any valuable things under the place, move them away.

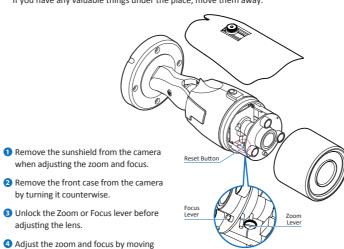

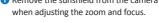

- by turning it counterwise.
- adjusting the lens.
- S After adjustment, tighten the zoom or focus lever, taking care not to adjust the
- 6 Close and tighten the front cover.
- Replace the sunshield.

zoom/focus position.

the lever.

If the front cover is cross threaded or not correctly tightened the camera housing wil not be weatherproof.

# **⊠** Reset to the Factory Default

Press the reset button for 5 seconds to return the setup to the factory default.

# **™** Warning:

If you press the 'Reset' button, you will lose all setting data. If needed, please, make a note for further installation.

# Important Safety Instructions

### WARNING

- 1. Read these instructions
- 2. Keep these instructions.
- 3. Heed all warnings.
- 4. Follow all instructions.
- 5. Do not use this apparatus near water.
- 6. Clean only with dry cloth.
- 7. Do not block any ventilation openings. Install in accordance with the manufacturer's
- 8. Do not install near any heat sources such as radiators, heat registers, or other apparatus (including amplifiers) that produce heat.
- 9. Do not defeat the safety purpose of the polarized or grounding-type plug. A polarized plug has two blades with one wider than the other. A grounding type plug has two blades and a third grounding prong. The wide blade or the third prong is provided for your safety. If the provided plug does not fit into your outlet, consult an electrician for replacement of the obsolete outlet.
- 10. Protect the power cord from being walked on or pinched particularly at plugs, convenience receptacles, and the point where they exit from the apparatus.
- 11. Only use attachments/accessories specified by the manufacturer
- 12. Use only with cart, stand, tripod, bracket, or table specified by the manufacturer, or sold with the apparatus.
- 13. Unplug this apparatus when a cart is used. Use caution when moving the cart/apparatus combination to avoid injury from tip-over
- 14. Refer all servicing to qualified service personnel. Servicing is required when the apparatus has been damaged in any way, such as power supply cord or plug is damaged, liquid has been spilled or objects have fallen into the apparatus, the apparatus has been exposed to rain or moisture, does not operate normally, or has been dropped.

# 4. Installation

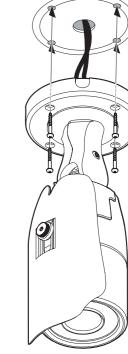

- 1 To pass cables through the wall/ceiling, drill holes on the wall/ceiling.
- 2 Connect the network cable, power cable respectively. See the section 'Installation - Cabling' for details.

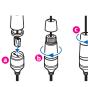

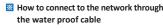

Put the Lan cable into (a), then (b) will be assembled to (a) tightly. As a final step, (c) need to be assembled to (b) without making any space.

3 Fix the camera on the wall/ceiling by screw provided

■ Loosen the Pan/Tilt stoper screw a little before fixing the camera.

4 After adjusting the view angle, tighten the Pan/Tilt stoper screw.

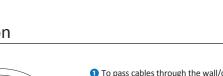

# 5. Cabling

### **Two Options**

Use a PoE-enabled switch to connect data and power through a single cable and begin viewing and recording images instantly. A non-PoE switch will require an adaptor for

## 1. Using a PoE-Enabled Switch

The Camera is PoE-compliant, allowing transmission of power and data via a single Ethernet cable.

PoE eliminates the need for the different cables used to power, record, or control the camera.

Follow the illustration below to connect the camera to a PoE-enabled switch using an Ethernet cable.

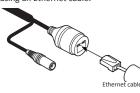

Disposal of Old Appliance

local authorities.

1. When this crossed-out wheel bin symbol is attached to a product it means the

2. All electrical and electronic products should be disposed of separately form the municipal waste stream in accordance to laws designated by the government or the  $\,$ 

3. The correct disposal of your old appliance will help prevent potential negative

4. For more detailed information about disposal of your old appliance, please contact your city office, waste disposal service or the shop where you purchased the product.

product is covered by the European Directive 2002/96/EC.

consequences for the environment and human health.

## 2. Using a Non-PoE Switch

If a PoE-enabled switch is not used. use a power adaptor for power transmission and non-PoE switch for data transmission. Follow the illustrations below to connect the camera without a

PoE-enabled Switch.

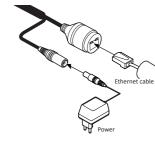

# 6. IP Installer

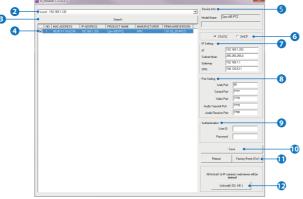

### 1. Run IP Installer

1 Run the manual CD and IP installer in S/W folder.

2 Click on Network Adaptor selection Menu (NIC) after run this program.

Select a network which a camera is connected then click on a 'Search' button. (Takes about 5 sec.)

4 Select a camera to set.

5 The information of the selected camera will be shown at Device Info.

# 6 Select the network type.

- DHCP mode.
- 1 If you have a DHCP server, it will automati -cally set the Camera IP.
- f If you do not have a DHCP server, Camera IP is set to 192.168.1.80 after one minute.

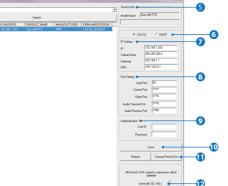

- 1 The default network type of the camera is
  - ☑ Go to "Web viewer>Setup>System>Users
    - Management" for ID and PW change. ▼ The ID and PW will be set to default value when 'factory reset' the camera.

Input IP setting information when the

3 Change the port as necessary when the

1 A 'Port Forwarding' has to be set for external

1 Refer to the manual of the network hub for

1 An additional change of HTTPS, RTSP port

can be done at Web Viewer >Setup page.

Make sure to change the ID and PW for

Input ID and PW of the camera for

network type is set to STATIC.

- Subnet Mask: 255.255.255.0

network type is set to STATIC.

Default TCP/IP information

- Gateway: 192.168.1.1

- DNS: 168.126.63.1

access to the camera.

authentication.

security reason.

'Port Forwarding' settings.

- IP: 192.168.1.80

1 Default ID / PW : admin / admin

### Make sure to click on 'Save' button to save changed values.

M "Apply" message will be popped-up when the settings are applied normally, or an error message will be popped-up when

### 1 To reboot or reset (except network setting) the camera.

- 🛭 Select a camera (multiple camera can be selected) > Input ID and PW > Click on Reboot or Factory Reset button.
- Able to delete an Active-X which is installed when accessing to Web Viewer.
- You don't need the function because this camera use the VLC plugin instead of the Active-X.

# 7. Web Viewer Screen

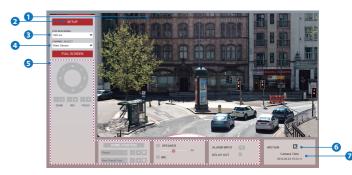

- Web viewer is optimized with explorer10 or above version and Firefox.
- If VLC is not installed or VLC plugin is not supported (Chrome), Live buffering and Channel select menu on 3, 4 will be changed to Live Viewer menu, and then if HTML5 (MJPEG) is selected on Live Viewer menu, then you can check the video.
- 1 Live video display. This is the region for live video stream from the camera.
- 2 Setup popup button. Click it to open the Setup page to setup details of IP camera like Video, Network, Events, System and etc.
- 3 When the image goes unsmoothly because of bad network connection, it stored image during setup time and shows the image on the live view screen. ■ User will see the delayed images as much as setup time.

- 4 Channel Select button. Select a stream produced from the camera between Stream 1~3 to display it in the live view screen. Refer the 'Setup > Video & Audio > Video' to setup the Video Stream.
- 5 Below "Menu" is supported in accordance with models

PTZ Control / Preset / Speaker Control /Mic Input Alarm Input / Relay Out Does not support.

- 6 Motion. It shows the Motion event status.
- O Camera Time. Display the camera time.